# Инструкция по стилевой адаптации виджетов под дизайн интернет-портала РПГУ

## 1. Структура виджета

Виджет состоит из карточки услуги и формы получения услуги.

Карточка услуги может иметь несколько состояний:

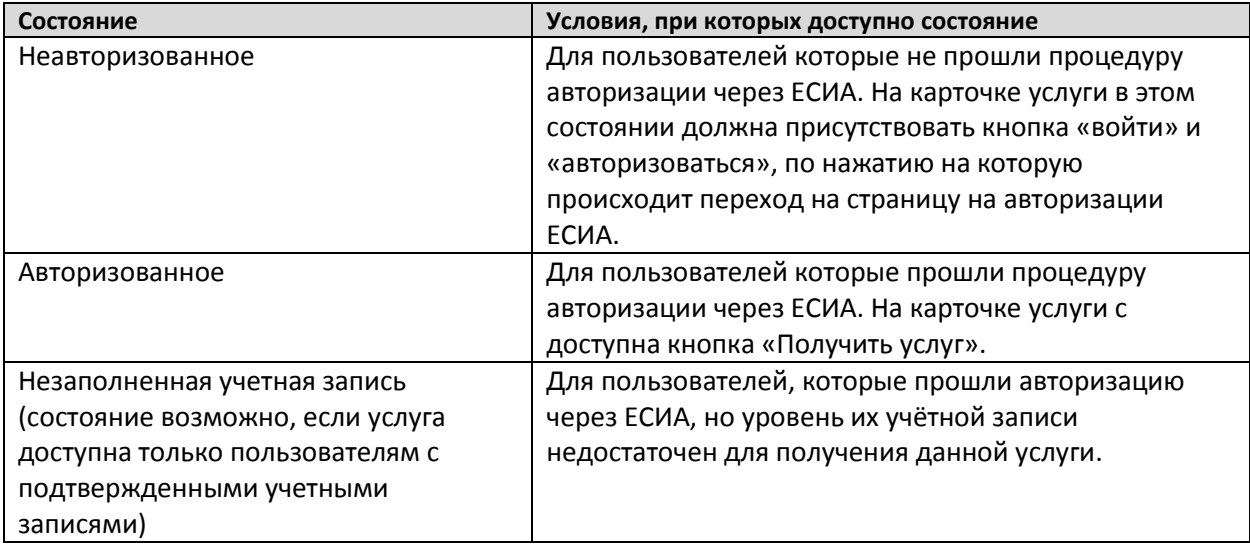

Форма получения услуги доступна только для авторизованных пользователей.

### 2. Адаптация внешнего вида карточек услуги и форм

Для того что бы внешний вид виджета соответствовал дизайну портала партнера, встраивающего виджет необходимо:

- 1. Встроить виджет в тестовую страницу портала;
- 2. Создать файл со стилями портала для последующего его заполнения;
- 3. Добавить ссылку на файл со стилями на страницу с виджетом после кода встраивания;
- 4. Разработать набор стилей соответствующий дизайну портала, для всех состояний виджета и добавить их в ранее созданный файл;
- 5. Передать готовый набор стилей для добавления в виджет на продуктовой среде.

#### 3. Пример

Для замены стилей на разработанные стили портала, добавляем в виджет ссылку на файл со стилями портала:

<link href="YOUR\_STATIC/epgu\_override.css" rel="stylesheet" type="text/css">

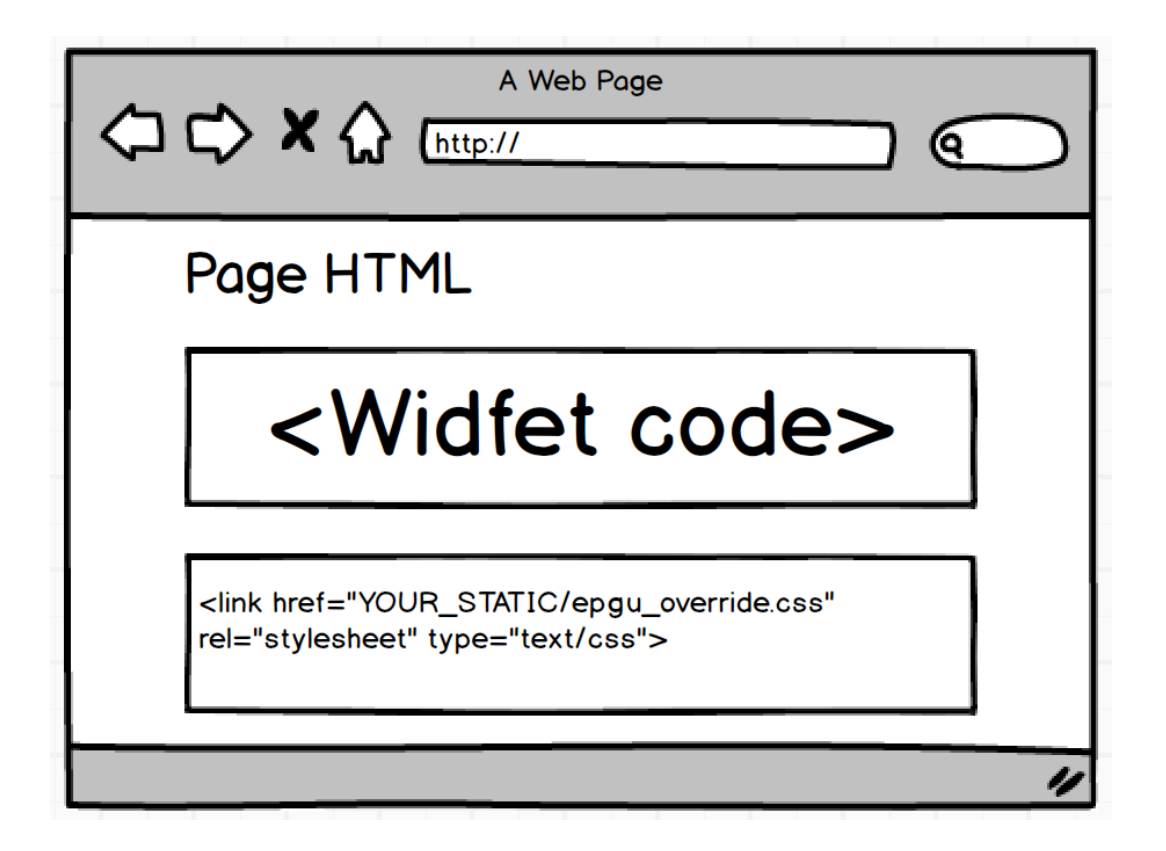

#### 4. Отслеживание внешнего вида виджета

Для проверки всех состояний виджета рекомендуется использовать различные учетные записи тестового контура ЕСИА ([https://esia-portal1.test.gosuslugi.ru/\)](https://esia-portal1.test.gosuslugi.ru/):

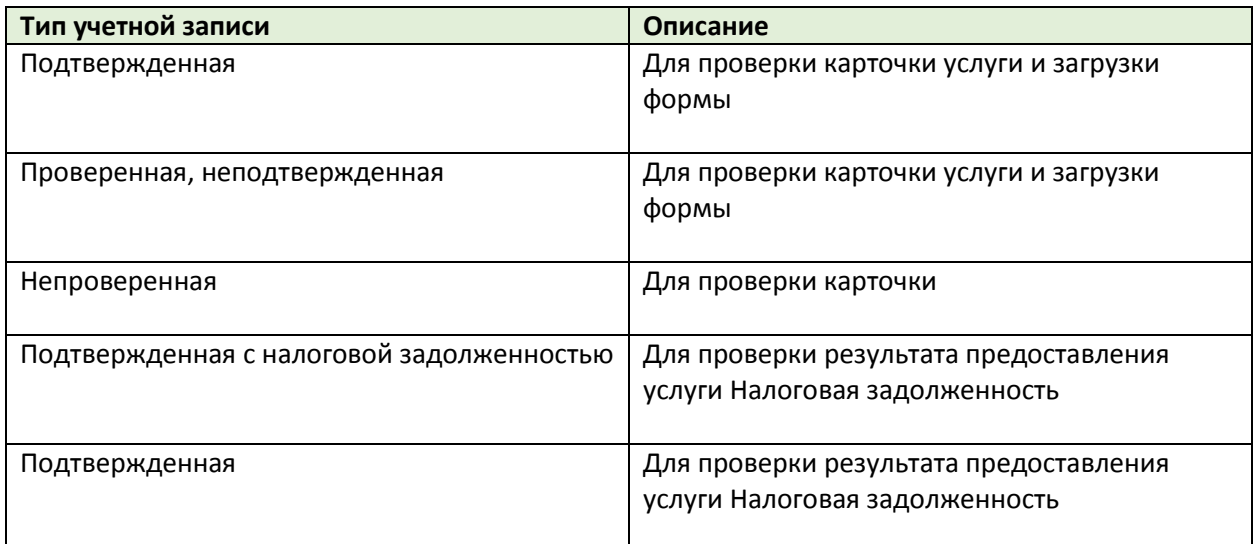

#### 5. Верстка виджетов

Верстка виджетов организуется с целью минимизации возможного влияния:

 container for widget: Для четкого отделения DOM элементов необходимо чтобы все DOM элементы виджета были потомками одного div или span;

- container styles: Верстку необходимо выстраивать таким образом, чтобы она писалась от элемента - контейнера. (e.g. виджет баланса в div balance2, соответственно, стили виджета должны иметь указание контейнера balance2);
- (warning)selectors: Не накладывать стили на все элементы определенного типа CSS (например, на все <h1>). Селекторы должны писаться от контейнера.